# **Oracle® GoldenGate Monitor**

Release Notes 11*g* Release1 (11.1.1.1.0) E22500-01

September 2011

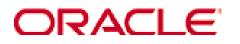

#### Oracle GoldenGate Monitor Release Notes for 11g Release1 (11.1.1.1.0)

#### E22500-01

Copyright © 1995, 2011 Oracle and/or its affiliates. All rights reserved.

This software and related documentation are provided under a license agreement containing restrictions on use and disclosure and are protected by intellectual property laws. Except as expressly permitted in your license agreement or allowed by law, you may not use, copy, reproduce, translate, broadcast, modify, license, transmit, distribute, exhibit, perform, publish, or display any part, in any form, or by any means. Reverse engineering, disassembly, or decompilation of this software, unless required by law for interoperability, is prohibited.

The information contained herein is subject to change without notice and is not warranted to be error-free. If you find any errors, please report them to us in writing.

If this software or related documentation is delivered to the U.S. Government or anyone licensing it on behalf of the U.S. Government, the following notice is applicable:

U.S. GOVERNMENT RIGHTS Programs, software, databases, and related documentation and technical data delivered to U.S. Government customers are "commercial computer software" or "commercial technical data" pursuant to the applicable Federal Acquisition Regulation and agency-specific supplemental regulations. As such, the use, duplication, disclosure, modification, and adaptation shall be subject to the restrictions and license terms set forth in the applicable Government contract, and, to the extent applicable by the terms of the Government contract, the additional rights set forth in FAR 52.227-19, Commercial Computer Software License (December 2007). Oracle USA, Inc., 500 Oracle Parkway, Redwood City, CA 94065.

This software is developed for general use in a variety of information management applications. It is not developed or intended for use in any inherently dangerous applications, including applications which may create a risk of personal injury. If you use this software in dangerous applications, then you shall be responsible to take all appropriate fail-safe, backup, redundancy, and other measures to ensure the safe use of this software. Oracle Corporation and its affiliates disclaim any liability for any damages caused by use of this software in dangerous applications.

Oracle is a registered trademark of Oracle Corporation and/or its affiliates. Other names may be trademarks of their respective owners.

This software and documentation may provide access to or information on content, products, and services from third parties. Oracle Corporation and its affiliates are not responsible for and expressly disclaim all warranties of any kind with respect to third-party content, products, and services. Oracle Corporation and its affiliates will not be responsible for any loss, costs, or damages incurred due to your access to or use of third-party content, products, or services.

# Contents

| Release Notes – 11g Release 1 (11.1.1.1.0) | 4 |
|--------------------------------------------|---|
| Oracle GoldenGate Monitor                  | 4 |
| Oracle GoldenGate Monitor Agent            | 4 |
| Oracle GoldenGate Monitor Server           | 4 |
| Oracle GoldenGate Monitor Repository       | 4 |
| Browser User Interface                     | 4 |
| Alerts                                     | 4 |
| Properties                                 | 5 |
| New Parameters                             |   |
| ENABLEMONITORAGENT                         | 5 |
| Documentation Addendum                     | 5 |
| Installation and Upgrades                  | 5 |
| Known Issues                               |   |
|                                            |   |

# Release Notes - 11g Release 1 (11.1.1.1.0)

### **Oracle GoldenGate Monitor**

The components listed below work together to discover existing Oracle GoldenGate instances and display information about them.

#### **Oracle GoldenGate Monitor Agent**

To work with Oracle GoldenGate Monitor, your Oracle GoldenGate instances must be release 11.1.1.1 or later. These Oracle GoldenGate instances include a java agent that collects information about the instance and sends it to the Oracle GoldenGate Monitor Server.

#### **Oracle GoldenGate Monitor Server**

The Oracle GoldenGate Monitor Server coordinates the monitoring of multiple Oracle GoldenGate instances. The GoldenGate Monitor Server application is a Java application that 1) processes information from Oracle GoldenGate Monitor agents and communicates it to the web browser and 2) manages users, history, the display of information, and notifications triggered by events.

An Oracle GoldenGate Monitor Server communicates with one or more Oracle GoldenGate instances using Java Management Extensions (JMX). The Manager process for each Oracle GoldenGate instance is associated with an Oracle GoldenGate Monitor Agent that supplies information about the instance to the Oracle GoldenGate Monitor Server.

#### **Oracle GoldenGate Monitor Repository**

The Oracle GoldenGate Monitor Server uses a database as a central repository to store information about users and groups, process status, events, and other information. During installation you must identify an Oracle 10*g* or 11*g*, MySQL 5.0 or 5.1, or SQL Server 2005 or 2008 as the repository database.

#### **Browser User Interface**

Oracle GoldenGate Monitor uses a browser-based graphical user interface to monitor Oracle GoldenGate instances remotely.

The browser may be Microsoft Internet Explorer version 7 or 8 or Mozilla Firefox version 3.0 and later. JavaScript and cookies must be enabled, and the browser must have network connectivity to the Oracle GoldenGate Monitor server.

#### Alerts

Oracle GoldenGate Monitor alerts notify you when a specified condition exists for an Oracle GoldenGate component. For example, you can request notification when a process stops or when a specified lag threshold is reached. You select the information to include in the message.

Each user specifies the type of alerts Oracle GoldenGate Monitor will produce for them. Alerts can be delivered to e-mail accounts, sent as datagrams using Simple Network Management Protocol (SNMP), or they can trigger delivery of a script or executable file to the command line.

### **Properties**

The monitor.properties file contains properties that configure the Oracle GoldenGate Monitor Server communication with agents, characteristics of the JMX server, and types of alert notifications that will be used.

The Config.properties file contains the properties that configure the communication between the agent and the Oracle GoldenGate Monitor Server.

### **New Parameters**

The following new parameter has been added to the Oracle GoldenGate core product to support Oracle GoldenGate Monitor.

### **ENABLEMONITORAGENT**

ENABLEMONITORAGENT is a GLOBALS parameter that activates the Oracle GoldenGate Monitor Agent. This initiates communication between the activated agent and the Oracle GoldenGate Monitor Server.

## **Documentation Addendum**

This section serves as an addendum to the *Oracle GoldenGate Monitor Administrator's Guide*. It includes items that have not been covered in the guides due to changes made to the product or documentation after document publication.

There are no items that have been identified at this time as not covered in the Oracle GoldenGate Monitor Administrator's Guide.

## Installation and Upgrades

The installation file downloaded from Oracle is not compressed using gzip; instead it is a standard .zip file. To uncompress the download, please use the zlib ZIP utilities.

You can download the utility here: http://ftp.bsi2.com/pub/oss/ZIP.tar.Z

Additional information on this utility can be found here: <u>http://ftp.bsi2.com/pub/oss/ZIP.README</u>

Oracle GoldenGate Monitor can be installed using a graphical installer or a command line installer. For detailed instructions on how to run these installers see the *Oracle GoldenGate Monitor Administrator's Guide*.

## **Known Issues**

Release 11gR1 (11.1.1.1.0) of Oracle GoldenGate Monitor Server:

- Works with Oracle GoldenGate release 11.1.1.1.1 and later
- Does not support Internet Protocol version 6 (IPv6)
- Supports a maximum of 20 Oracle GoldenGate instances with up to 50 processes running in one of the instances when at least 2 GB of RAM is allocated
- Does not support monitoring for:
  - Initial loads and special tasks processes run from GGSCI
  - Oracle GoldenGate for Java and Flat File adapters
  - Oracle GoldenGate instances running on DB2 z/OS
  - Oracle GoldenGate instances running on HP NonStop
- Supports Oracle GoldenGate Veridata and Monitor installations on the same system only when:
  - Both do not use the same Oracle schema as a repository
  - Both do not use the same SQL Server database as a repository
  - Both do not use the same MySQL database as a repository
- Has generated exceptions in the following circumstances:
  - #10385371: The user interface generated an exception when removing agents from the Data and Alerts tab. This appears to occur when the user interface is in an idle state and when there are several solutions that have been discovered prior to stopping the processes and Manager and then attempting the removal.
  - #11064254: After inquiring on the Host, Agent, Delivery, and Solution data in the tree displayed from the Historical Data tab, an exception was generated when attempting to remove agents.
  - #11907212: Using two user interfaces that have discovered the same multiple instances, an exception was generated when a Capture or Delivery object is selected in one user interface and the same object is removed in the other user interface.
- Has failed to start as a service on Windows 32 bit systems that do not have more than 4 GB of memory

This is apparently due to a Windows 32 bit operating system problem calculating available RAM. To work around this problem, reduce the amount of memory the installer will try to allocate by following the directions in the *Oracle GoldenGate Monitor Administrator's Guide* "Changing the Memory Requirement" section.

• Shows stopped Extract and Replicat processes with a status of *Running* when:

1) The Extract and Replicat processes are started for a solution and show a status of *Running*, 2) all of the processes are stopped and subsequently have a status of *Stopped*, 3) the Oracle GoldenGate Monitor Server is stopped, 4) the Oracle GoldenGate Monitor Server is restarted and the web user interface launched. (#12858581)